# HP Operations Manager

For the Windows ® operating system Software Version: 9.00

<span id="page-0-0"></span>Deployment Checklist

Document Release Date: Juli 2014

Software Release Date: September 2010

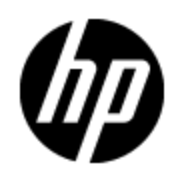

# **Legal Notices**

#### **Warranty**

The only warranties for HP products and services are set forth in the express warranty statements accompanying such products and services. Nothing herein should be construed as constituting an additional warranty. HP shall not be liable for technical or editorial errors or omissions contained herein.

The information contained herein is subject to change without notice.

#### **Restricted Rights Legend**

Confidential computer software. Valid license from HP required for possession, use or copying. Consistent with FAR 12.211 and 12.212, Commercial Computer Software, Computer Software Documentation, and Technical Data for Commercial Items are licensed to the U.S. Government under vendor's standard commercial license.

## **Copyright Notice**

© Copyright 1999-2014 Hewlett-Packard Development Company, L.P.

#### **Trademark Notices**

HP-UX Release 10.20 and later and HP-UX Release 11.00 and later (in both 32 and 64-bit configurations) on all HP 9000 computers are Open Group UNIX 95 branded products. Microsoft® and Windows® are U.S. registered trademarks of Microsoft Corporation. UNIX® is a registered trademark of The Open Group.

#### **Acknowledgements**

This product includes software developed by the JDOM Project [\(http://www.jdom.org/\)](http://www.jdom.org/). This product includes cryptographic software written by Eric Young (eay@cryptsoft.com). This product includes software developed by the OpenSSL Project for use in the OpenSSL Toolkit [\(http://www.openssl.org/](http://www.openssl.org/)).

This product includes software written by Tim Hudson (tjh@cryptsoft.com). This product includes software developed by the Apache Software Foundation [\(http://www.apache.org/](http://www.apache.org/)).

This product includes an interface of the 'zlib' general purpose compression library, which is Copyright © 1995-2002 Jean-loup Gailly and Mark Adler.

# **Support**

Visit the HP Software Support Online web site at:

#### **http://www.hp.com/go/hpsoftwaresupport**

This web site provides contact information and details about the products, services, and support that HP Software offers.

HP Software online support provides customer self-solve capabilities. It provides a fast and efficient way to access interactive technical support tools needed to manage your business. As a valued support customer, you can benefit by using the support web site to:

- Search for knowledge documents of interest
- Submit and track support cases and enhancement requests
- Download software patches
- Manage support contracts
- Look up HP support contacts
- Review information about available services
- Enter into discussions with other software customers
- Research and register for software training

Most of the support areas require that you register as an HP Passport user and sign in. Many also require a support contract. To register for an HP Passport ID, go to:

#### **http://h20229.www2.hp.com/passport-registration.html**

To find more information about access levels, go to:

**http://h20230.www2.hp.com/new\_access\_levels.jsp**

# <span id="page-3-0"></span>**Contents**

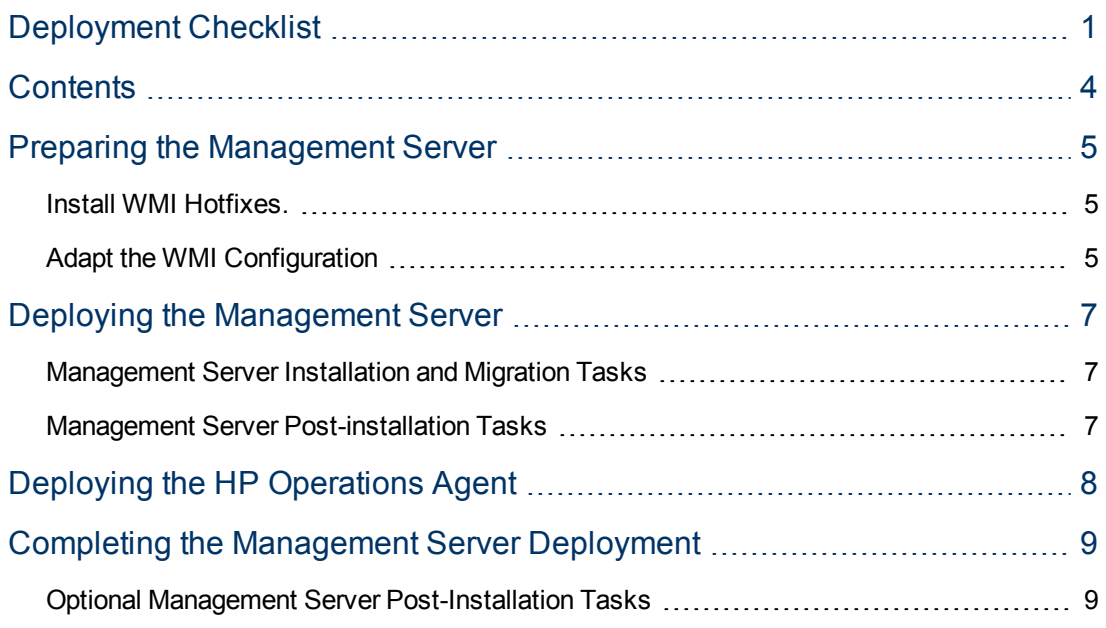

# <span id="page-4-1"></span><span id="page-4-0"></span>**Preparing the Management Server**

## **Install WMI Hotfixes.**

1. Download the following Microsoft WMI hotfixes from Microsoft:

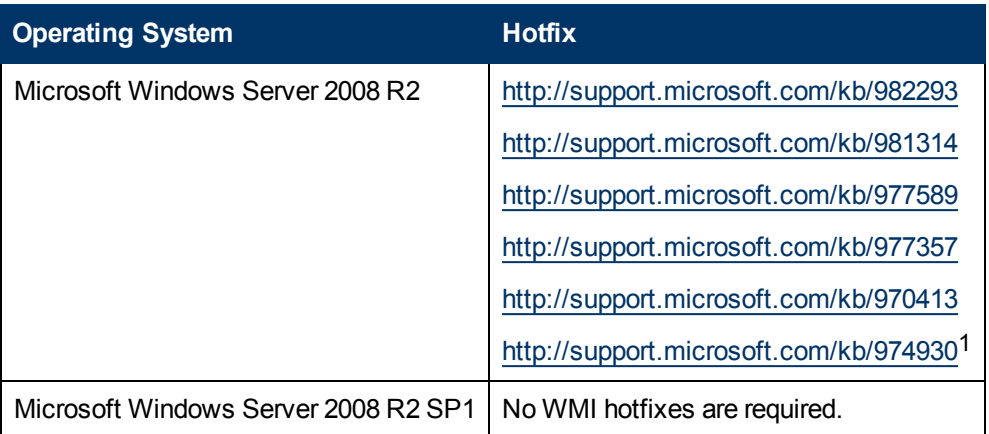

**Tip:** When requesting a hotfix, make sure that the platform and language of the management server are the same as the platform and language of your browser. If they are not, click **Show hotfixes for all platforms and languages** and select the hotfix for the platform and language of the management server.

- 2. Install these WMI hotfixes on the management server.
- 3. Reboot the management server system.

A reboot is required because the installation of these hotfixes disables WMI notifications until the next reboot. Without WMI notifications, HPOM does not work correctly.

## <span id="page-4-2"></span>**Adapt the WMI Configuration**

- 1. Increase the volume of events that WMI can handle:
	- a. Click **Start Run**. Then type wbemtest.exe and connect to the root\cimv2 namespace.
	- b. Click **Enum Instances**.
	- c. Type Win32\_WMISetting and click **OK**.
	- d. Double-click the resulting instance (there will be only one).
	- e. Double-click **HighThresholdOnEvents** in the Properties list box.
	- f. Set **HighThresholdOnEvents** to 80000000 and click **Save Property**.
	- g. Double-click **LowThresholdOnEvents** in the Properties list box.
	- h. Set **LowThresholdOnEvents** to 60000000 and click **Save Property**.
	- i. Click **Save Object**.

<sup>&</sup>lt;sup>1</sup>Required only for cluster installations.

- j. Exit wbemtest.
- k. Reboot the management server system for these settings to take effect.
- 2. On the management server and each remote MMC console system, adjust the setting that will increase the WMI query size limit in the registry on the local system:
	- a. If HPOM is already installed on the system, close any open HPOM consoles on the system you are configuring.
	- b. Stop the WMI (Windows Management Instrumentation) service on the system. You can do this in Services.msc.

**Note:** Stopping WMI will stop all services that depend on WMI. In Services.msc, you can check which services depend on WMI by checking the properties of the WMI service.

- c. Back up the registry before changing it. Make sure you know how to restore the registry if a problem occurs.
- d. Create the registry REG\_DWORD Value HKEY\_LOCAL MACHINE\SOFTWARE\Microsoft\WBEM\CIMOM\QueryLimit sand assign it a decimal value of 32768.
- e. Exit the registry.
- f. Restart the WMI service and all dependent services that have been stopped.
- 3. On the management server, move WMI to its own svchost:
	- a. Open a command prompt and type:

winmgmt /standalonehost

b. Reboot the system for this change to take effect.

You can restore the default behavior by running:

winmgmt /sharedhost

## <span id="page-6-0"></span>**Deploying the Management Server**

**Tip:** An overview of the latest HPOM for Windows patches can be obtained from the HP Operations Manager for Windows Patch Matrix website: <http://support.openview.hp.com/selfsolve/document/KM411947>

### <span id="page-6-1"></span>**Management Server Installation and Migration Tasks**

1. Download the latest *HPOM for Windows Installation and Migration Guide* from the HP Software Product Manuals website [\(http://support.openview.hp.com/selfsolve/manuals\)](http://support.openview.hp.com/selfsolve/manuals).

Current Document Release Date: September 2013.

- 2. Review the guide for detailed information on installation or upgrade requirements and procedures.
- 3. *Windows Server 2012 and 2012 R2 installations only.* Download the latest Installation/Migration Patch from the HP Software Support website [\(http://www.hp.com/go/hpsoftwaresupport](http://www.hp.com/go/hpsoftwaresupport)).

Current Version: OMW\_00185.

Read the instructions that accompany the installation patch and follow any special instructions.

4. Start the installation wizard using the installation media.

Alternatively, for Windows Server 2012 and 2012 R2 installations, start the installation wizard using the latest Installation/Migration Patch. (Do not start the installation using the original installation media.)

### <span id="page-6-2"></span>**Management Server Post-installation Tasks**

1. Download the latest HPOM for Windows Server/Console Patch for HPOM 9.00 for Windows from the HP Software Support website [\(http://www.hp.com/go/hpsoftwaresupport\)](http://www.hp.com/go/hpsoftwaresupport).

Current Version: OMW\_00187.

- 2. Install the Server/Console Patch on the management server.
- 3. Install the Server/Console Patch on all remote MMC consoles.
- 4. *32-bit remote MMC consoles only.* If your environment includes remote consoles with a 32-bit version of HPOM, update the remote consoles with the latest HPOM for Windows Server/Console Patch for version 8.16 (32-bit). You can download the latest Server/Console Patch for 8.16 from the HP Software Support website.

Current Version: OMW\_00186.

Install this patch on all 32-bit remote MMC console systems.

# <span id="page-7-0"></span>**Deploying the HP Operations Agent**

The default management server deployment includes HP Operations Agent version 8.60. However, as of August 31, 2013, HP Operations Agent 8.60 is no longer supported and must therefore be replaced with a supported version, namely version 11.0x or 11.1x.

To update HPOM to a supported agent version, request the agent media for version 11.0x or 11.1x from HP and install the agent on the management server. The agent installation and deployment is described in the HP Operations Agent documentation, which is available from <http://support.openview.hp.com/selfsolve/manuals>.

In addition, download and install the latest HP Operations Agent patches from HP Software Support Online at <http://www.hp.com/go/hpsoftwaresupport>.

# <span id="page-8-1"></span><span id="page-8-0"></span>**Completing the Management Server Deployment**

## **Optional Management Server Post-Installation Tasks**

1. *Optional.* If you use one of the following products or integration, download the HPOM for Windows Server Accessories Patch from the HP Software Support website [\(http://www.hp.com/go/hpsoftwaresupport\).](http://www.hp.com/go/hpsoftwaresupport)

Current Version: OMW\_00184.

The Server Accessories Patch is only required if you use one of the following products or integrations:

■ HPOM Dependency Mapping Automation (DMA) 8.20

(Apply patch OMW\_00184 before installing DMA 8.20.)

- Integration with HP Operations Manager i Software (OMi)
- <sup>n</sup> Web-based integration with HP Network Node Manager i Software (NNMi)
- 2. Install the Server Accessories Patch on the management server only. Do not install the patch on remote MMC consoles.
- 3. *Optional.* Check with your HP Support contact if there are any applicable post-patch Server/Console hotfixes. If so, request them from your HP Support contact and install them on the management server and on all remote MMC consoles.